# Filmová databáze I

Autor: Ondřej Kořínek

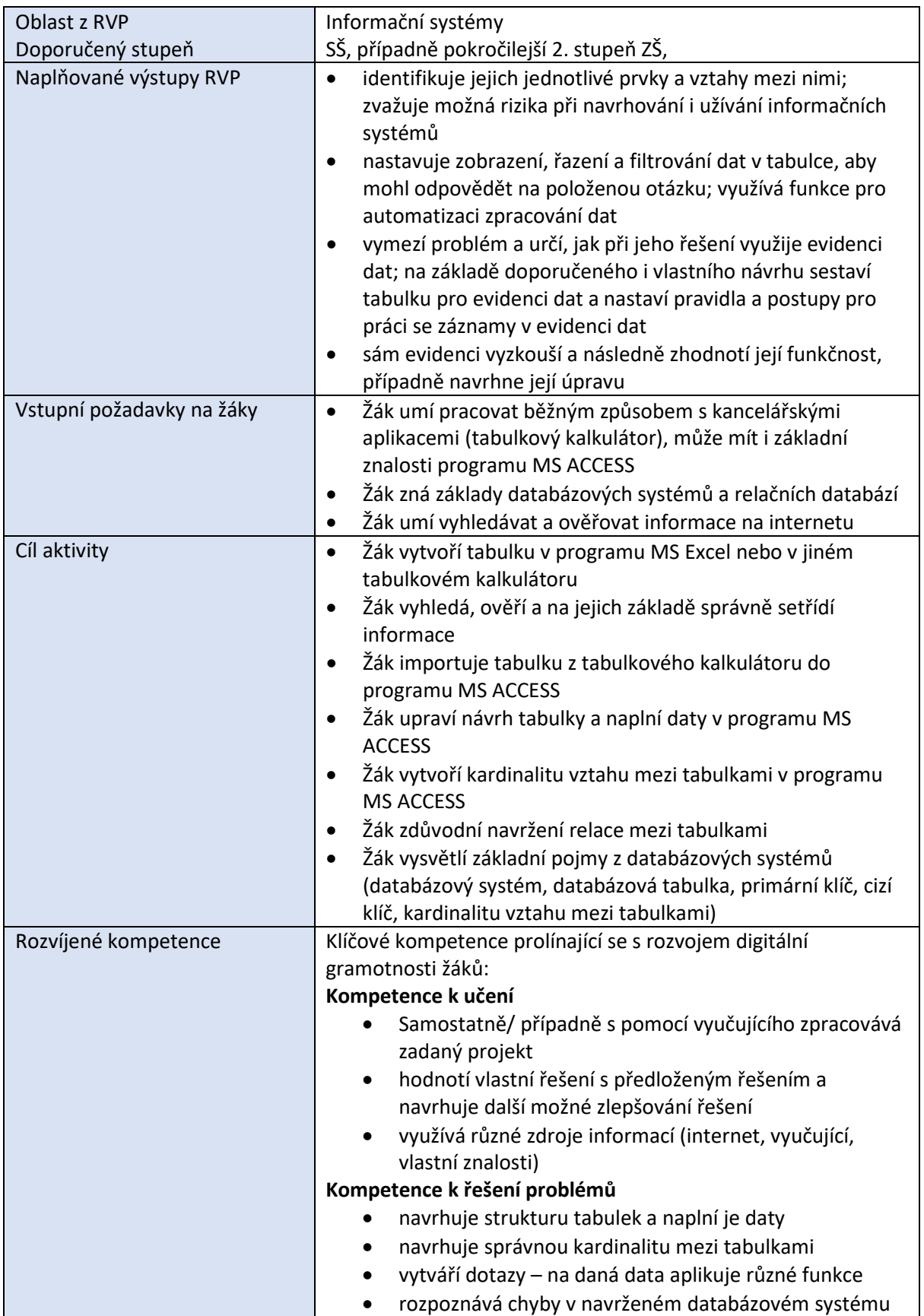

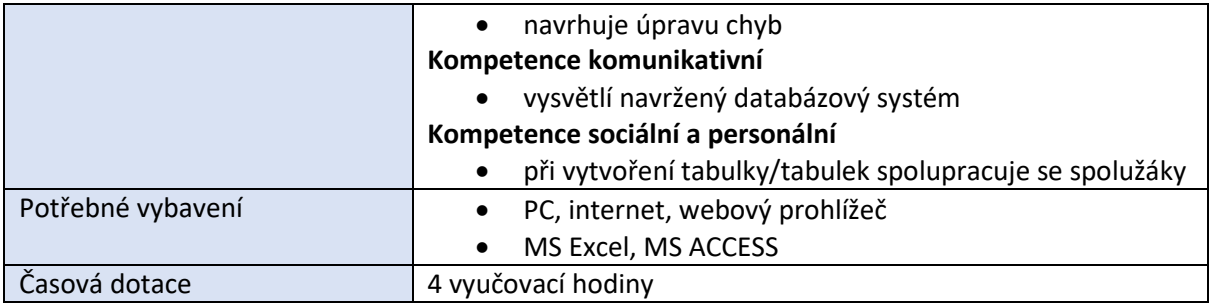

# *Průběh výuky*

### **Uvedení do problematiky**

Daný příspěvek uvádí možnost uvedení do problematiky základních pojmů databázových systémů. Ne vše je od samého začátku navrženo správně, cílem je, i s pomocí vyučujícího, aby žáci o dané problematice přemýšleli a navrhovali sami změny. S danou problematikou jsou úzce spjaty následující pojmy: databázový systém, databázová tabulka, primární klíč, cizí klíč, kardinalitu vztahu mezi tabulkami. V programu MS ACCESS se využívají funkce import tabulky z MS Excel, návrhové zobrazení tabulky, relace, dotazy. V podkapitole Zadání pro žáky je zadání pro žáky, i s odkazem na kapitoly Organizace práce. Jako téma byla zvolena jednoduchá filmová databáze, protože obvykle žáci nějaký film/seriál sledují a toto téma by jim mohlo být blízké a i pro ně zajímavé.

### **Zadání pro žáky**

1. Otevřete si soubor **Filmová-databáze.xlsx** a v něm se pokuste správně sestavit tabulku z daných údajů v jednotlivých buňkách. K vyhledání souvisejících údajů z jednotlivých buněk použijte internet. Výslednou tabulku umístěte do levého horního rohu listu v daném souboru.

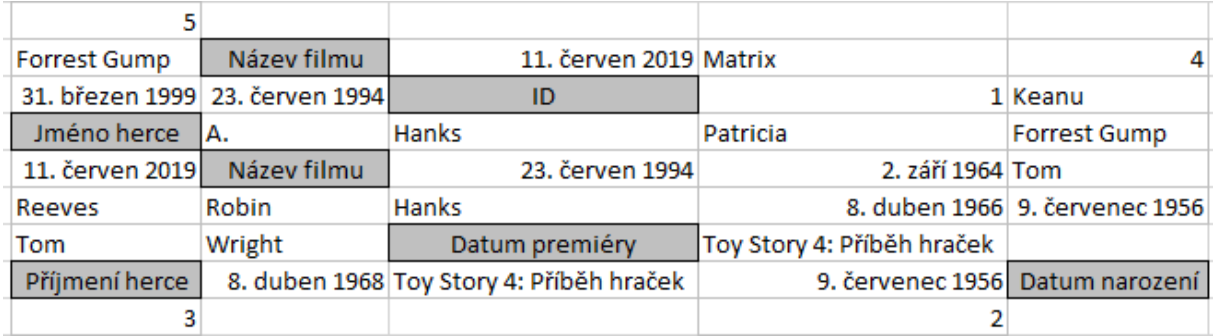

Po sestavení tabulky odpovězte na následující otázky:

- Záleží v sestavené tabulce na pořadí řádků?
- Záleží v sestavené tabulce na pořadí sloupců?
- Je chyba, že jste někdo měl jiné pořadí řádků/sloupců?
- 2. Otevřete si program MS ACCESS a naimportujte tabulku z tabulkového kalkulátoru. Využijte nabídku Externí data – Excel. Při importu nenastavujte primární klíč. Tabulku pojmenujte **Film-herec**.

3. Přidejte do naimportované tabulky v programu MS ACCESS atribut/sloupec Adresa herce a naplňte ho údaji podle vzoru. Vlastnosti sloupce Adresa herce: Krátký text, velikost pole 70. Doplněné údaje:

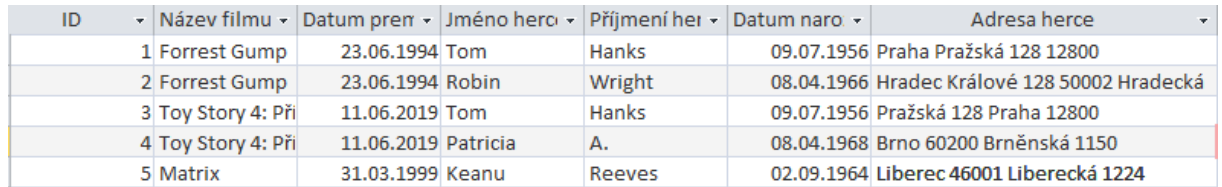

Pozn. Doplněné údaje jsou smyšlené.

### 4. Změňte u záznamu 2 datum prezentace filmu Forrest Gump na 24. 6. 1994, viz vzor.

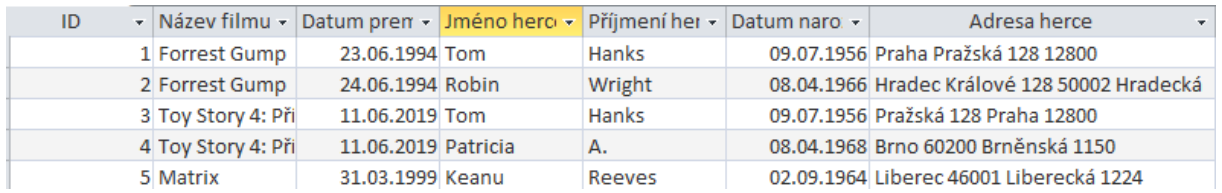

- 5. Společně s vyučujícím vytvořte následující dotazy:
	- a. Vypište všechny informace z tabulky. Uložte jako Dotaz1.
	- b. Vypište pouze informace o herci. Uložte jako Dotaz2.
	- c. Vypište název filmu, který měl premiéru v 90. letech. Uložte jako Dotaz3.
	- d. Vypište film (název filmu), který v názvu obsahuje písmeno G. Uložte jako Dotaz4.
- 6. Samostatně, bez vyučujícího, vytvořte následující dotazy:
	- a. Vypište jméno a příjmení herce, jehož číslo popisné domu je 128.
	- b. Vypište jméno a příjmení herce, jehož PSČ města začíná na 128.
- 7. Odpovězte na následující otázky:
	- a. Číslo ID (atribut primární klíč) se vztahuje k filmu, k herci nebo k oběma dvěma?
	- b. Může nastat nějaké logický problém u data premiéry filmu?
	- c. Jaké chyby mohou být v atributu Adresa herce?
	- d. Jaké další chyby, např. pro rychlost zpracování dat, jsou v navržené tabulce?
- 8. Podle vzoru uvedeného níže vytvořte místo jedné tabulky **Film-herec** tabulku **Film** a tabulku **Herec**. Adresu herce rozdělte do více atributů. Dané tabulky v zobrazení Datového listu si dobře prohlédněte.

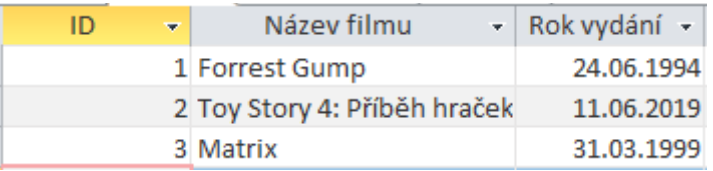

*Obrázek 1 – Tabulka Film*

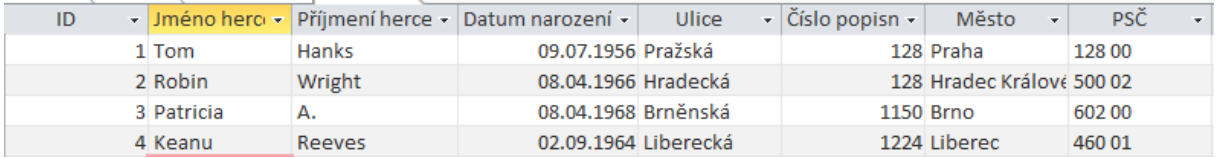

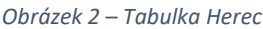

- 9. Společně s vyučujícím nastavte mezi tabulkou Film a Herec relaci 1:N. Přidejte příslušná data. Po nastavení relace si otevřete obě dvě tabulky. Došlo v tabulkách k nějakým změnám? Má dané řešení nějaké omezení?
- 10. Nastavte mezi tabulkami Film a Herec relaci N:1. Má dané řešení nějaké omezení? Jak se změní výsledek oproti předcházejícímu úkolu?
- 11. Společně s vyučujícím navrhněte případ, kdy v jednom filmu může hrát více herců a jeden herec může hrát ve více filmech.

### *Příprava na výuku*

1. Připravit si v programu MS Excel nebo jiném tabulkovém kalkulátoru "rozházenou tabulku". Níže je uvedena možná rozházená tabulka i správně sestavená. Pokud budou mít žáci jiné pořadí sloupců, na výsledek to vliv mít nebude, případně se změny dají jednoduše upravit. Že se v některých buňkách nacházejí duplicitní údaje, nevadí, je to záměrně tak nastaveno.

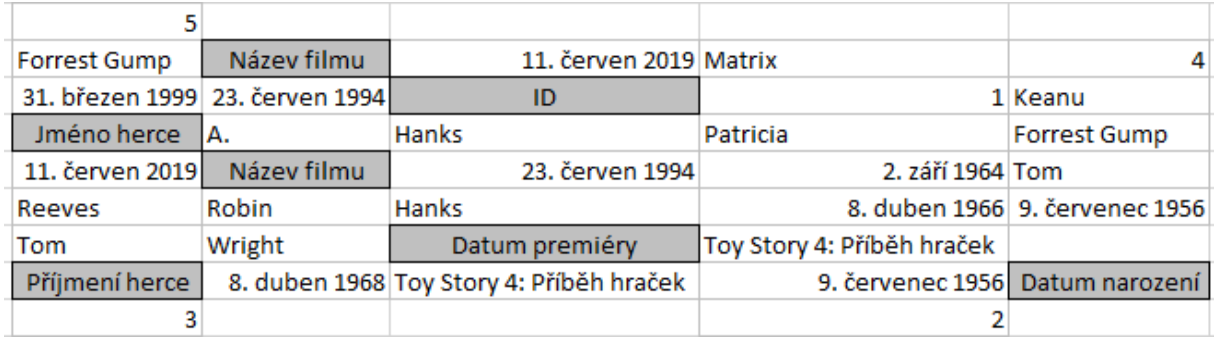

#### *Obrázek 3 - Zadání: rozházená tabulka*

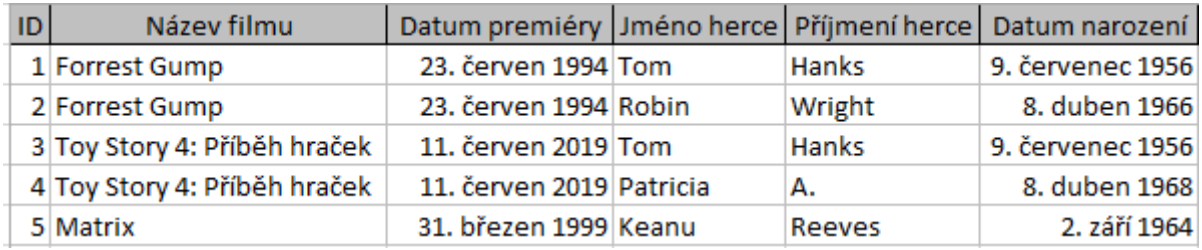

*Obrázek 4 - Správné řešení: seřazená tabulka*

Odpovědi na položené otázky:

- Na pořadí řádků nezáleží, ovšem, kromě záhlaví. To musí být v tabulce uvedeno jako první řádek. Je třeba žákům zdůraznit.
- Na pořadí sloupců v tabulce nezáleží.
- Chyba z pohledu databáze to není.
- 2. Naimportovat tabulku z tabulkového kalkulátoru do programu MS ACCESS. Zvolí se první varianta Importovat zdrojová data.
	- a. V návrhovém zobrazení lze změnit strukturu tabulky, u jednotlivých atributů lze nastavit různé vlastnosti. Pomocí datového listu se do tabulky přidávají záznamy/data. Atribut/sloupec, který je primárním klíčem, jednoznačně identifikuje data v dané tabulce a nesmí obsahovat duplicitní údaje. Slouží také k jednoznačné identifikaci buňky, protože podle primárního klíče program lehce zjistí, jakou buňku, tj. pole v kterém řádku chceme např. změnit.
- 3. Níže je uvedeno Návrhové zobrazení dané tabulky.

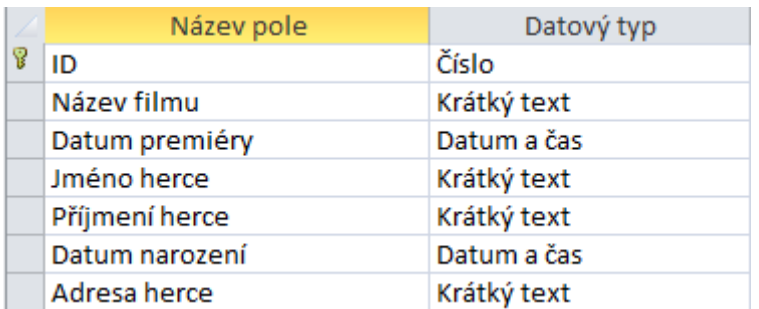

#### *Obrázek 5 – Návrhové zobrazení*

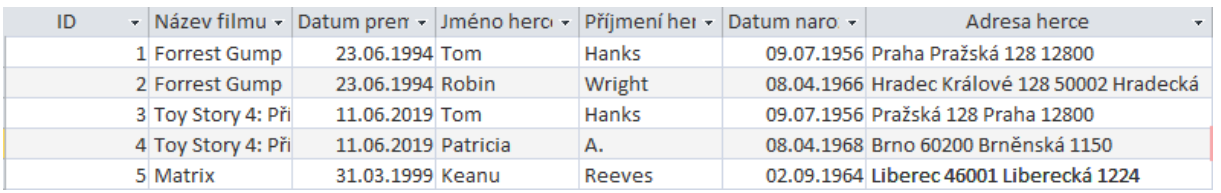

*Obrázek 6 – Zobrazení datového listu*

### 4. Upravená tabulka Film-herec.

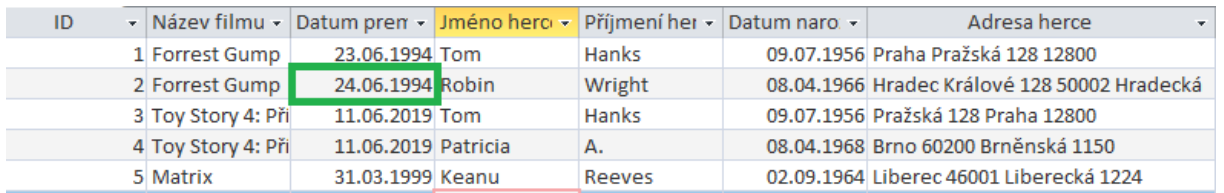

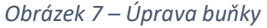

- 5. Společně se žáky vytvořit např. následující výběrové dotazy, možno pomocí průvodce nebo v návrhovém zobrazení. Níže je uvedeno řešení v návrhovém zobrazení.
	- a. Vypište všechny informace z tabulky. Uložte jako Dotaz1.
	- b. Vypište pouze informace o herci. Uložte jako Dotaz2.
	- c. Vypište název filmu, který měl premiéru v 90. letech. Uložte jako Dotaz3.
	- d. Vypište film (název filmu), který v názvu obsahuje písmeno G.

Před vytvářením dotazů je nutné žákům říci, co je dotaz, k čemu slouží apod.

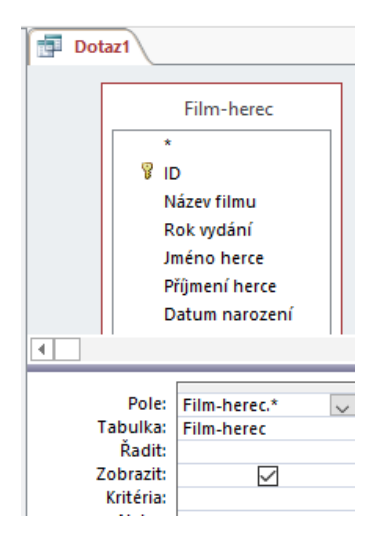

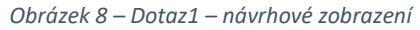

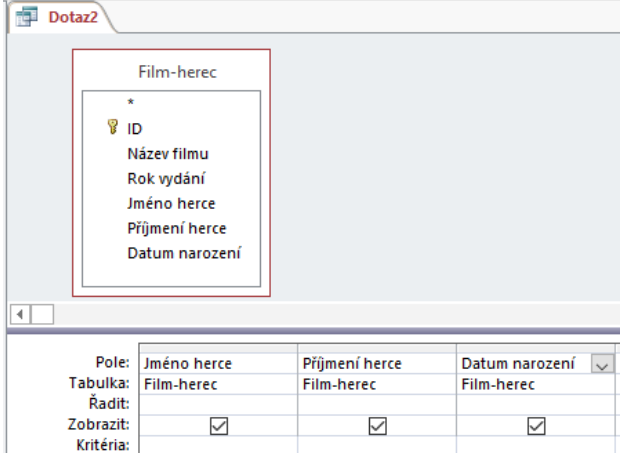

*Obrázek 9 – Dotaz2 – návrhové zobrazení*

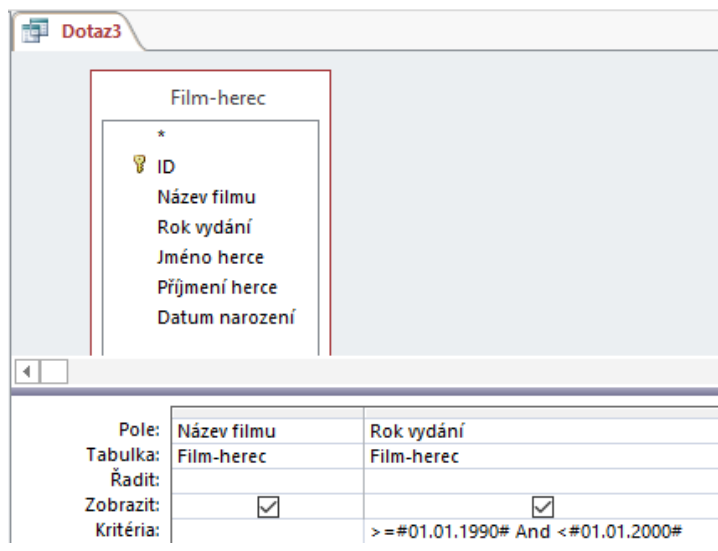

*Obrázek 10 – Dotaz3 – návrhové zobrazení*

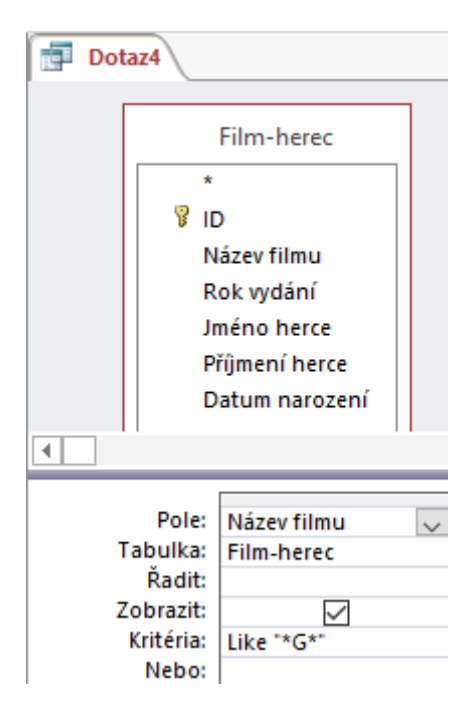

*Obrázek 9 – Dotaz4 – návrhové zobrazení*

- 6. Zadané dotazy, které mají žáci vytvořit, nemají správné řešení, protože máme více údajů, které splňují dané podmínky zadaných dotazů. Stejná čísla se vyskytují jak u PSČ, tak i u čísla popisného. Na základě navržení tabulky, budou dále následovat pro žáky dotazy, pomocí kterých by měli být schopni lépe pochopit správné navržení tabulek v relačním modelu databázových systémů.
- 7. Možné odpovědi na zadané otázky:
	- a. Z navržené tabulky není zřejmé, jestli se ID vztahuje k údajům filmů nebo k údajům herců. Vždy by mělo být jasné i správně navržené, aby ty atributy, které nejsou primárním klíčem, se vztahovaly (byly závislé), na primárním klíči. ID se pravděpodobně vztahuje k filmům a ne k hercům, každý herec by tudíž měl mít také svoje ID, které by mělo být primárním klíčem. V tabulce ale nesmí být dva primární klíče, takže přidání dalšího ID do tabulky není možné. Tímto způsobem se dá žákům prakticky vysvětlit druhá normální forma.
	- b. Problémem určitě je, že i když se jedná o stejný film (Forrest Gump), tak datum premiéry u filmu je jiný, což by mohlo dělat problémy, protože data nejsou konzistentní. Souvisí to i se špatným navržením tabulky, ale to bude uvedeno u bodu d.
	- c. Chyb v atributu adresa je více:
		- i. Nejsou ve všech polích zadány adresy ve stejném formátu.
		- ii. Nedají se vyfiltrovat správně údaje, kdy jeden údaj odpovídá více možnostem (jak bylo uvedeno, PSČ nebo číslo popisné).
		- iii. Více údajů je navíc značně nepřehledné a snadno může dojít k chybám, např. stejné město a zadané jiné PSČ.
	- d. V tabulce může být opět více chyb:
		- i. Jsou v ní duplicitní údaje (jeden název filmu zadán vícekrát, i jméno herce zadáno vícekrát)
- ii. Evidentně, herci se opakují na základě filmů, v kterých hráli.
- iii. Při opakování údajů může dojít k nekonzistenci dat, např. stejný herec a jiné datum narození, případně, pokud se herečka vdá, tak se její příjmení změní jen někde.

Toto se napraví tak, aby žáci sami vytvořili místo jedné tabulky 2 tabulky podle vzoru.

8. U nových dvou tabulek si mohou žáci nastavit datové typy/jejich rozsahy podle jejich uvážení, případně může stanovit vyučující. Doporučuji, aby u PSČ byl nastaven datový typ Krátký text a nastavena Vstupní maska na PSČ. Níže jsou uvedena návrhová zobrazení daných dvou tabulek.

| Herec |                |             |  |  |  |  |  |
|-------|----------------|-------------|--|--|--|--|--|
|       | Název pole     | Datový typ  |  |  |  |  |  |
| Y     | ID             | Číslo       |  |  |  |  |  |
|       | Jméno herce    | Krátký text |  |  |  |  |  |
|       | Příjmení herce | Krátký text |  |  |  |  |  |
|       | Datum narození | Datum a čas |  |  |  |  |  |
|       | Ulice          | Krátký text |  |  |  |  |  |
|       | Číslo popisné  | Číslo       |  |  |  |  |  |
|       | Město          | Krátký text |  |  |  |  |  |
|       | PSČ            | Krátký text |  |  |  |  |  |

*Obrázek 11 – Návrhové zobrazení tabulky Herec*

| <b>Film</b> |             |             |  |  |  |  |  |  |
|-------------|-------------|-------------|--|--|--|--|--|--|
|             | Název pole  | Datový typ  |  |  |  |  |  |  |
|             | ID          | Číslo       |  |  |  |  |  |  |
|             | Název filmu | Krátký text |  |  |  |  |  |  |
|             | Rok vydání  | Datum a čas |  |  |  |  |  |  |

*Obrázek 12 – Návrhové zobrazení tabulky Film*

9. Do tabulky Herec se přidá cizí klíč, tj. přidá se primární klíč z tabulky Film, který ale v tabulce Herec již nemůže být primárním klíčem. Název cizího klíče je libovolný, musí mít však stejný datový typ jako v tabulce, kde je primárním klíčem. Po přidání příslušného atributu doporučuji nejdříve vytvořit relaci a až potom naplnit příslušnými daty.

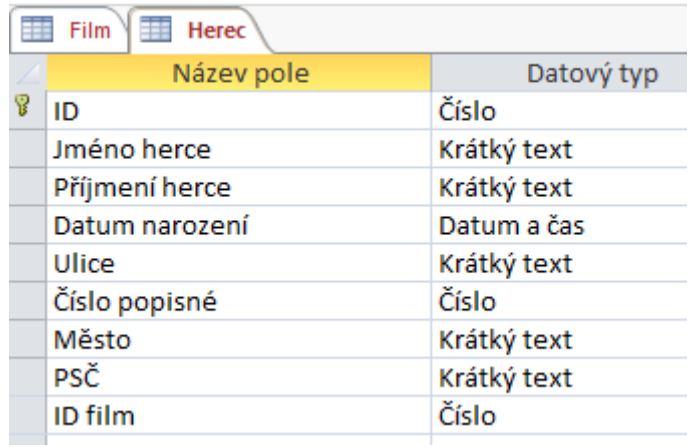

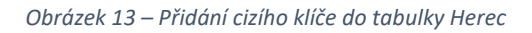

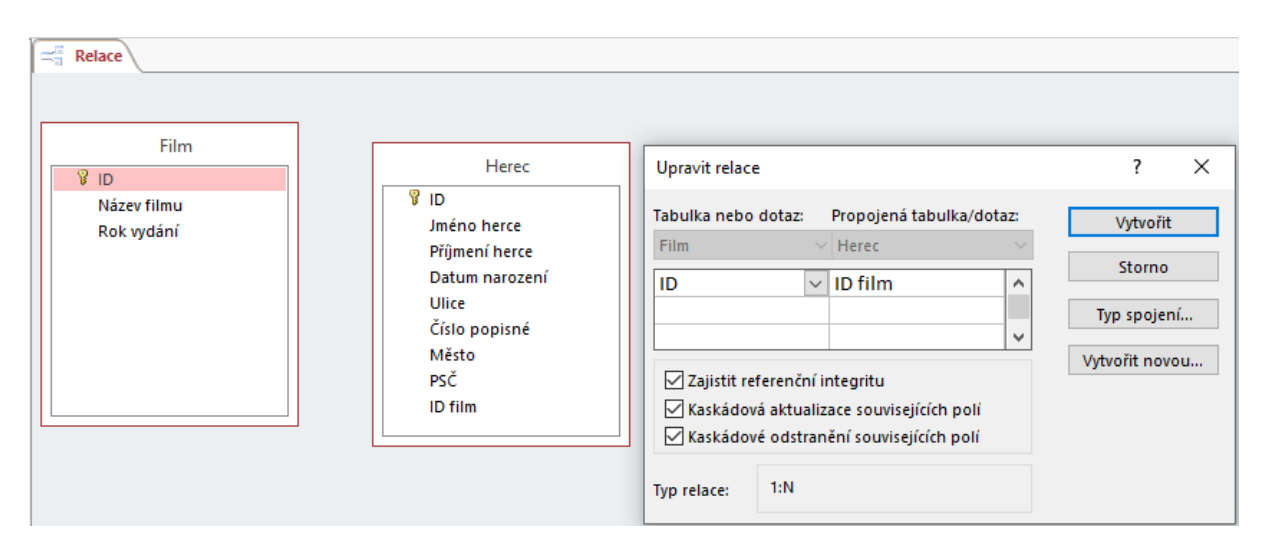

*Obrázek 14 – Vytvoření relace*

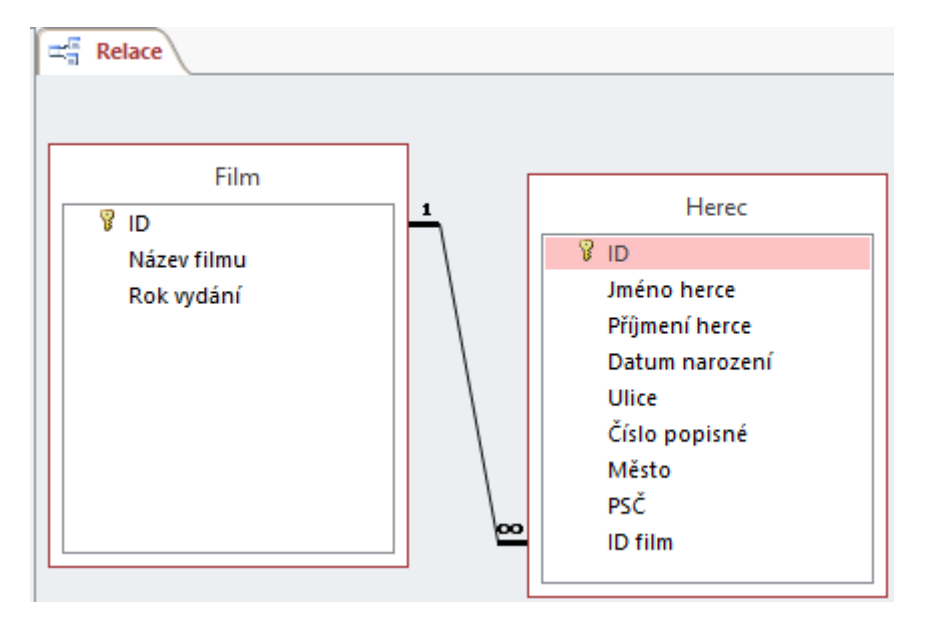

*Obrázek 15 – Výsledná relace*

| $\equiv$ Relace $\parallel$ $\equiv$ |    |    | Herec <sup>\</sup> |               |                                                |       |                                           |                           |            |         |   |
|--------------------------------------|----|----|--------------------|---------------|------------------------------------------------|-------|-------------------------------------------|---------------------------|------------|---------|---|
|                                      | ID | v. |                    |               | Jméno hero - Příjmení herce - Datum narození - | Ulice | $\overline{\phantom{a}}$ - Císlo popisn - | Město<br>÷                | <b>PSČ</b> | ID film |   |
|                                      |    |    | 1 Tom              | Hanks         | 09.07.1956 Pražská                             |       |                                           | 128 Praha                 | 128 00     |         |   |
|                                      |    |    | 2 Robin            | Wright        | 08.04.1966 Hradecká                            |       |                                           | 128 Hradec Králové 500 02 |            |         |   |
|                                      |    |    | 3 Patricia         | А.            | 08.04.1968 Brněnská                            |       |                                           | 1150 Brno                 | 60200      |         |   |
|                                      |    |    | 4 Keanu            | <b>Reeves</b> | 02.09.1964 Liberecká                           |       |                                           | 1224 Liberec              | 460 01     |         | 3 |

*Obrázek 16 – Přidání dat do atributu ID film v tabulce Herec*

Na tabulky se můžeme podívat z pohledu, že tabulka Film je tzv. tabulka nadřazená (primární klíč, hodnota 1) a tabulka Herec tzv. tabulka podřízená (cizí klíč, hodnota nekonečno). TJ. při zadávání dat do přidaného atributu, který je cizím klíčem, nemůže být v podřízené tabulce (u ní je znak nekonečna) něco navíc, než je v tabulce nadřazené. Např. v tabulce Film mám Id hodnoty 1 až 3, tj. v tabulce Herec nemohu přidat hodnotu jinou, např. 4, protože by nebyl odpovídající záznam v nadřazené tabulce. Žáci mohou vyzkoušet. Proto je důležité žákům říci, že nejdříve musí naplnit data v nadřazené tabulce/tabulkách, pokud je jich více a až poté v podřízené/podřízených tabulkách.

Na danou otázku by měli žáci odpovědět, že v nadřazené tabulce v zobrazení datového listu přibyly +, to znamená, že jednomu záznamu v tabulce Film může odpovídat více záznamů v tabulce Herec. Ve druhé tabulce ke změnám nedošlo.

|   | <b>Film</b> |                |    |    |              |                                                |                    |            |                      |                                   |       |  |
|---|-------------|----------------|----|----|--------------|------------------------------------------------|--------------------|------------|----------------------|-----------------------------------|-------|--|
|   |             |                | ID |    | ÷.           | Název filmu                                    | $\bar{\mathbf{v}}$ |            |                      | Rok vydání - Kliknutím přidat -   |       |  |
|   | ⊟           | 1 Forrest Gump |    |    | 24.06.1994   |                                                |                    |            |                      |                                   |       |  |
|   |             |                |    | ID |              | - Jméno herci -                                |                    |            |                      | Příjmení herce - Datum narození - | Ulice |  |
|   |             |                |    |    |              | l Tom                                          | Hanks              |            |                      | 09.07.1956 Pražská                |       |  |
|   |             |                |    |    |              | 2 Robin                                        | Wright             |            |                      | 08.04.1966 Hradecká               |       |  |
|   |             | ⋇              |    |    |              |                                                |                    |            |                      |                                   |       |  |
|   | ⊟           |                |    |    |              | 2 Toy Story 4: Příběh hraček 11.06.2019        |                    |            |                      |                                   |       |  |
|   |             |                |    | ID | $\mathbf{v}$ | Jméno hero - Příjmení herce - Datum narození - |                    |            |                      |                                   | Ulice |  |
|   |             |                |    |    |              | 3 Patricia                                     | А.                 |            |                      | 08.04.1968 Brněnská               |       |  |
|   |             | ⋇              |    |    |              | 0                                              |                    |            |                      |                                   |       |  |
|   | $\boxminus$ |                |    |    |              | 3 Matrix                                       |                    | 31.03.1999 |                      |                                   |       |  |
|   |             |                |    | ID | $\mathbf{v}$ | Jméno hero -                                   |                    |            |                      | Příjmení herce - Datum narození - | Ulice |  |
|   |             |                |    |    |              | 4 Keanu                                        | <b>Reeves</b>      |            | 02.09.1964 Liberecká |                                   |       |  |
|   |             | ⋇              |    |    |              |                                                |                    |            |                      |                                   |       |  |
| ⋇ |             |                |    |    | Ω            |                                                |                    |            |                      |                                   |       |  |

*Obrázek 17 – Odpovídající si záznamy v tabulkách po nastavení relace*

Jaké je ale omezení tohoto řešení? V jednom filmu sice může hrát více herců, ale daný herec může hrát pouze v jednom filmu. Tomuto závěru odpovídají i symboly relace u jednotlivých tabulek. Konkrétně, jednomu záznamu z tabulky Film odpovídá více záznamů v tabulce Herec (to je u relace symbol nekonečna u tabulky Herec). Naopak, jednomu záznamu z tabulky Herec odpovídá pouze jeden záznam v tabulce Film (to je u relace symbol jednička u tabulky Film).

10. U druhé možnosti relace N:1 mezi tabulkami Herec a Film musíme v daném návrhu udělat několik změn. Je potřeba odstranit relaci, z tabulky Herec odstranit atribut Id film a do tabulky Film přidat cizí klíč Id herec. Potom se musí nastavit nová relace a zadat příslušná data.

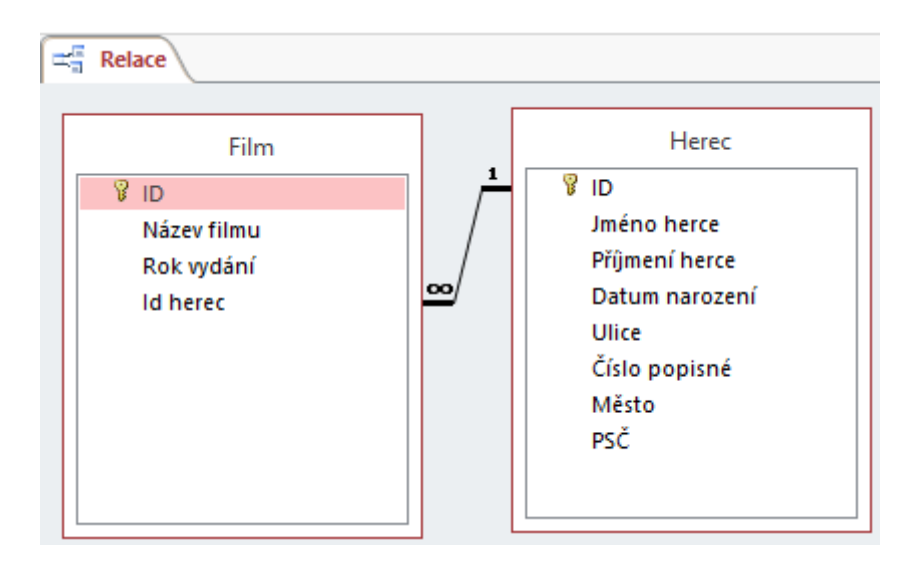

*Obrázek 18 – Relace N: 1 mezi tabulkami Film a Herec*

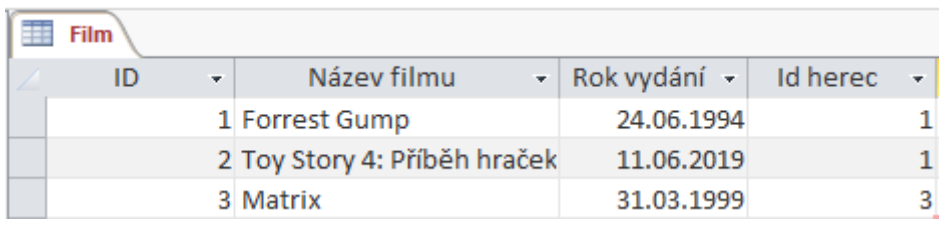

*Obrázek 19 – Přidání cizího klíč, atributu Id herec a naplnění hodnotami*

| Herec |          |         |    |   |    |                              |               |   |  |                                                 |                    |                      |
|-------|----------|---------|----|---|----|------------------------------|---------------|---|--|-------------------------------------------------|--------------------|----------------------|
|       |          |         | ID | ÷ |    |                              |               |   |  | Jméno herci - Příjmení herce - Datum narození - |                    | Ulice                |
|       | 曰        | 1 Tom   |    |   |    |                              | Hanks         |   |  |                                                 | 09.07.1956 Pražská |                      |
|       |          |         | ID |   | ÷  |                              | Název filmu   | ÷ |  | Rok vydání - Kliknutím př -                     |                    |                      |
|       |          |         |    |   |    | 1 Forrest Gump               |               |   |  | 24.06.1994                                      |                    |                      |
|       |          |         |    |   |    | 2 Toy Story 4: Příběh hraček |               |   |  | 11.06.2019                                      |                    |                      |
|       |          | ⋇       |    |   | 0  |                              |               |   |  |                                                 |                    |                      |
|       | $\equiv$ | 2 Robin |    |   |    |                              | Wright        |   |  | 08.04.1966 Hradecká                             |                    |                      |
|       |          |         | ID |   | æ. |                              | Název filmu   | ÷ |  | Rok vydání - Kliknutím př -                     |                    |                      |
|       |          | ⋇       |    |   | 0  |                              |               |   |  |                                                 |                    |                      |
|       | ⊟        |         |    |   |    | 3 Patricia                   | А.            |   |  |                                                 |                    | 08.04.1968 Brněnská  |
|       |          |         | ID |   | ×. |                              | Název filmu   | ÷ |  | Rok vydání - Kliknutím př -                     |                    |                      |
|       |          |         |    |   |    | 3 Matrix                     |               |   |  | 31.03.1999                                      |                    |                      |
|       |          | ⋇       |    |   | o  |                              |               |   |  |                                                 |                    |                      |
|       | ⊟        |         |    |   |    | 4 Keanu                      | <b>Reeves</b> |   |  |                                                 |                    | 02.09.1964 Liberecká |
|       |          |         | ID |   | ÷  |                              | Název filmu   | ٠ |  | Rok vydání - Kliknutím př -                     |                    |                      |
|       |          | ⋇       |    |   | 0  |                              |               |   |  |                                                 |                    |                      |

*Obrázek 20 - Odpovídající si záznamy v tabulkách po nastavení relace*

Opět, jako v předcházejícím případu, dojde k jistému omezení. Jeden herec může hrát ve více filmech, ale v daném filmu může hrát pouze jeden herec. Tomuto závěru odpovídají i symboly relace u jednotlivých tabulek. Konkrétně, jednomu záznamu z tabulky Herec odpovídá více záznamů v tabulce Film (to je u relace symbol nekonečna u tabulky Film). Naopak, jednomu záznamu z tabulky Film odpovídá pouze jeden záznam v tabulce Herec (to je u relace symbol jednička u tabulky Herec).

11. K vytvoření relace M:N mezi tabulkami Film a Herec je potřeba nejdříve z předešlého zadání odstranit relaci, z tabulky Film odstranit atribut Id herec a navrhnout novou tabulku, tzv. spojovací, která bude mít vlastní primární klíč a dále bude obsahovat cizí klíče z obou tabulek, tj. z tabulky Film i z tabulky Herec.

| 丰田<br>Spojovací-Film-Herec-M-ku-N |               |            |  |  |  |  |  |  |  |
|-----------------------------------|---------------|------------|--|--|--|--|--|--|--|
|                                   | Název pole    | Datový typ |  |  |  |  |  |  |  |
|                                   | ID-herec-film | Číslo      |  |  |  |  |  |  |  |
|                                   | Id film       | Číslo      |  |  |  |  |  |  |  |
|                                   | Id herec      | Číslo      |  |  |  |  |  |  |  |

*Obrázek 21 – Spojovací tabulka – návrhové zobrazení*

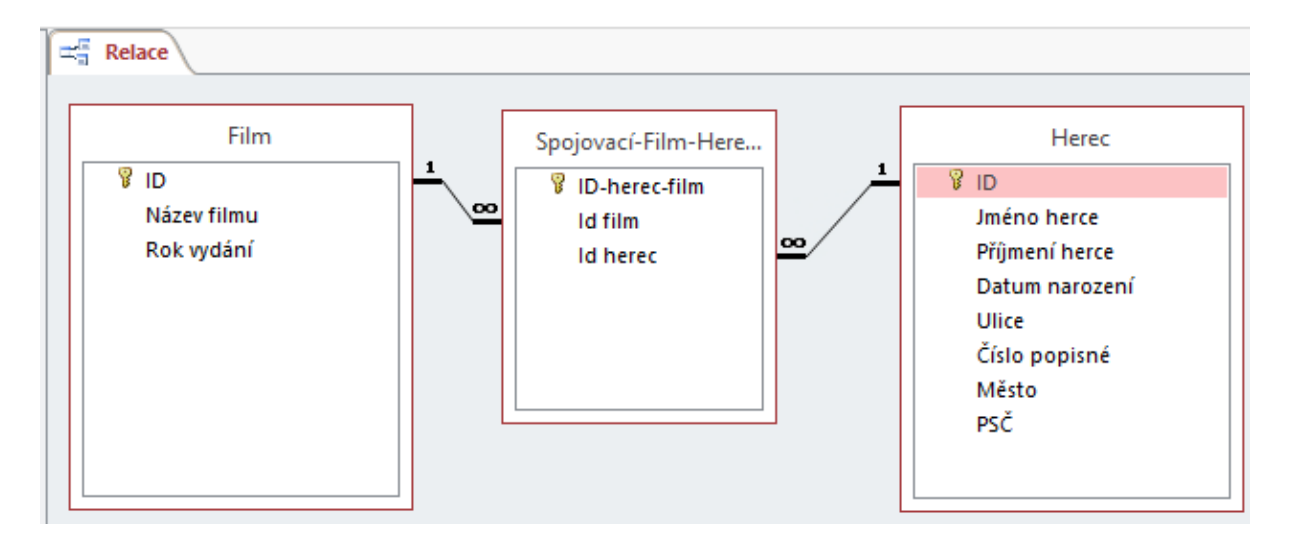

*Obrázek 22 – Relace M:N mezi tabulkami Film a Herec*

| Spojovací-Film-Herec-M-ku-N                                |   |  |  |  |  |  |  |  |  |
|------------------------------------------------------------|---|--|--|--|--|--|--|--|--|
| ID-herec-film $\cdot$   Id film $\cdot$   Id herec $\cdot$ |   |  |  |  |  |  |  |  |  |
|                                                            |   |  |  |  |  |  |  |  |  |
|                                                            | 2 |  |  |  |  |  |  |  |  |
|                                                            | ٩ |  |  |  |  |  |  |  |  |
|                                                            |   |  |  |  |  |  |  |  |  |
|                                                            |   |  |  |  |  |  |  |  |  |

*Obrázek 23 – Naplnění spojovací tabulky odpovídajícími si daty* 

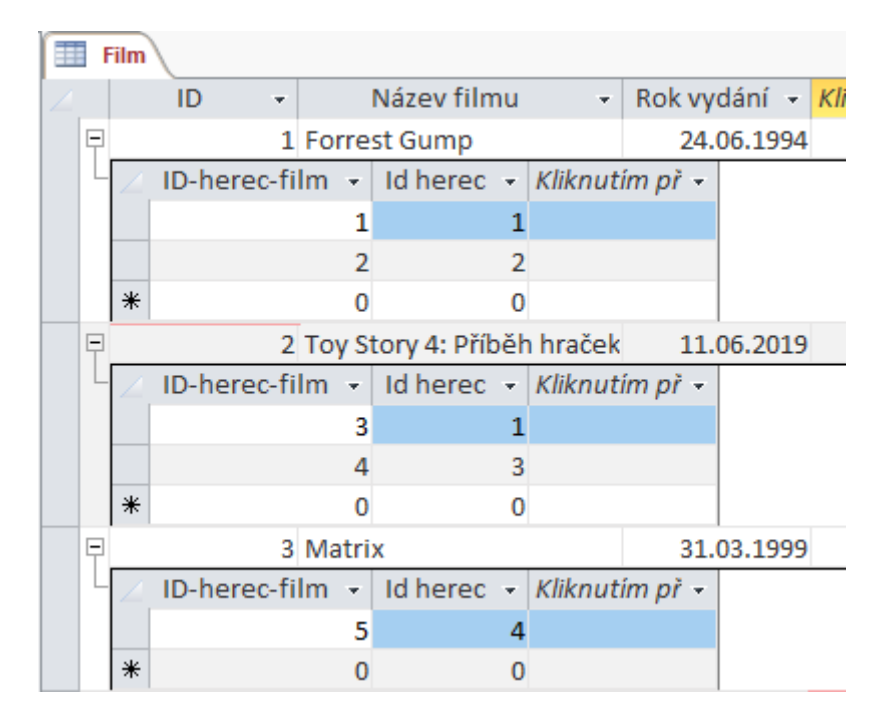

*Obrázek 24 – V jednom filmu může hrát více herců*

| Herec |   |       |                 |            |                         |                    |                  |                  |  |
|-------|---|-------|-----------------|------------|-------------------------|--------------------|------------------|------------------|--|
|       |   |       | ID<br>÷.        |            | Jméno herci -           |                    | Příjmení herce - | Datum narození - |  |
|       | Ę | 1 Tom |                 |            |                         |                    | <b>Hanks</b>     | 09.07.1956       |  |
|       |   |       | ID-herec-film - |            | Id film $\rightarrow$   |                    | Kliknutim př -   |                  |  |
|       |   |       |                 | 1          |                         | 1                  |                  |                  |  |
|       |   |       |                 | 3          |                         | 2                  |                  |                  |  |
|       |   | ⋇     |                 | 0          |                         | 0                  |                  |                  |  |
|       | Ę |       |                 | 2 Robin    |                         |                    | Wright           | 08.04.1966       |  |
|       |   |       | ID-herec-film - |            | $Id$ film $\rightarrow$ |                    | Kliknutím př -   |                  |  |
|       |   |       |                 | 2          |                         | 1                  |                  |                  |  |
|       |   | ∗     |                 | o          |                         | 0                  |                  |                  |  |
|       | Ę |       |                 | 3 Patricia |                         |                    | А.               | 08.04.1968       |  |
|       |   |       | ID-herec-film - |            | Id film                 | $\bar{\mathbf{v}}$ | Kliknutim př -   |                  |  |
|       |   |       |                 | 4          |                         | 2                  |                  |                  |  |
|       |   | ∗     |                 | 0          |                         | 0                  |                  |                  |  |
|       | Ę |       |                 | 4 Keanu    |                         |                    | <b>Reeves</b>    | 02.09.1964       |  |
|       |   |       | ID-herec-film + |            | Id film $\rightarrow$   |                    | Kliknutím př -   |                  |  |
|       |   |       |                 | 5          |                         | 3                  |                  |                  |  |
|       |   | ∗     |                 | 0          |                         | $\Omega$           |                  |                  |  |

*Obrázek 25 – Jeden herec může hrát v několika filmech*

Opět je potřeba do spojovací tabulky, např. při jiném návrhu databázového systému, data zadat až jako poslední, protože spojovací tabulka má z obou stran symbol nekonečna.

Z tohoto návrhu tabulek plyne, že v jednom filmu může hrát více herců. Naopak, jeden herec může hrát ve více filmech.

## *Organizace práce*

- 1. Zobrazit žákům příslušnou rozházenou tabulku, např. **Filmová-databáze.xlsx** a nechat je danou tabulku sestavit a umístit do levého horního rohu. Žáci odpovídají na otázky, případně zdůvodňují svojí odpověď.
- 2. Žáci importují tabulku z tabulkového kalkulátoru do programu MS ACCESS. Správně jí pojmenují.
	- a. Vyučující žákům vysvětlí návrhové zobrazení tabulky, zobrazení datového listu tabulky, k čemu je dobrý primární klíč a jak ho nastavit. Vysvětlí základní pojmy atribut/záznam a pole.
- 3. Žáci přidají atribut do tabulky a naplní ho daty. Využijí Návrhové zobrazení tabulky i zobrazení Datového listu tabulky.
- 4. Žáci aktualizují příslušné pole v tabulce podle zadání.
- 5. Společně s vyučujícím vytváří příslušné výběrové dotazy (4 dotazy).
- 6. Žáci samostatně vytváří výběrové dotazy (2 dotazy).
- 7. Žáci se zamýšlejí, argumentují a odpovídají na zadané otázky.
- 8. Žáci podle vzoru místo jedné tabulky navrhnou dvě tabulky **Film** a **Herec**.
- 9. Společně s vyučujícím nastaví mezi tabulkami relace a naplní přidaný atribut daty.
- 10. Nastaví opačnou relaci mezi tabulkami Film a Herec, než byla nastavena v předcházejícím úkolu.
- 11. Společně s vyučujícím nastaví mezi tabulkami Film a Herec nastaví relaci M:N.

### *Na co si dát pozor*

• Program MS ACCESS podle mých zkušeností žákům dělá trochu potíže. Odlišuje se od standardních programů z kancelářského balíku MS OFFICE. Z tohoto důvodu je potřeba, aby si žáci vše pečlivě vyzkoušeli, proto je lepší látku radši procvičit na více příkladech.

## *Alternativní řešení*

• Vše lze žákům demonstrovat na příkladech s jakýmkoliv tématem. Podle mých zkušeností by ale mělo téma žáky bavit.